#### **BAB IV. MEDIA DAN TEKNIS PRODUKSI**

# **IV.1. Media Utama**

## **VI.1.1. Teknis Produksi Media Utama**

Pengerjaan media utama buku cerita bergambar pada kampanye sosial "AkuToleran" dikerjakan menggunakan pen tablet Wacom Intuos Draw dengan perangkat lunak Paint Tool SAI Free untuk penggambaran seluruh ilustrasi, Adobe Photoshop CC 2015 untuk pembubuhan teks, dan Adobe InDesign CC 2015 sebagai eksekusi tata letak. Tahap pembuatan dimulai dari pengaturan ukuran kanvas yang akan digunakan yaitu ukuran 20 x 20 cm dengan resolusi 300 piksel dan menggunakan mode warna CMYK. Digunakannya mode warna CMYK bertujuan agar kualitas warna tidak turun atau berkurang saat masuk proses mencetak.

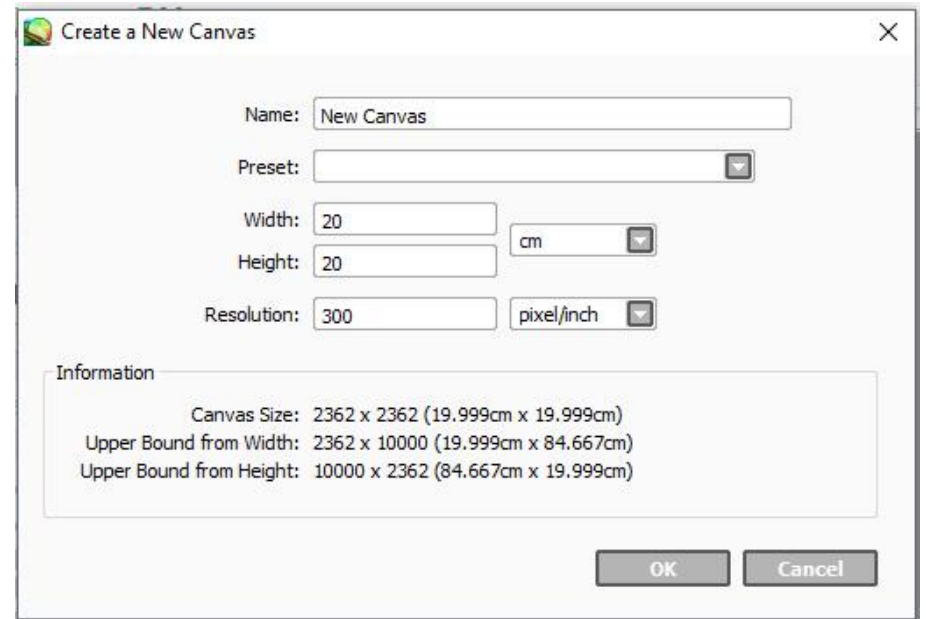

Gambar IV.1 Kanvas Pada Paint Tool SAI Sumber: Data Pribadi (2019)

Setelah menentukan ukuran kanvas, pembuatan ilustrasi dimulai dengan membuat sketsa kasar menggunakan pencil tool yang telah dikustomisasikan. Sketsa berfungsi

untuk membuat ilustrasi agar lebih terkonsep dan matang. Setelah sketsa selesai, buat *layer* baru di atas *layer* sketsa. *Layer* baru tersebut dibuat untuk merapikan sketsa yang telah dibuat sebelumnya dengan *lineart*. Sebelumnya *opacity* pada *layer* sketsa diturunkan hingga 50% dengan tujuan agar sketsa tidak menghalangi *lineart* sehingga *lineart* dapat memiliki hasil yang maksimal. Jika *lineart* telah selesai, lalu dibuatlah *group layer* untuk proses pewarnaan. Proses pewarnaan dilakukan dengan *layer* yang terpisah untuk setiap bagian ilustrasi. Contoh, untuk warna rambut sudah memiliki *layer*-nya sendiri begitu juga dengan *layer* untuk warna kulit. Pewarnaan menggunakan teknik *cell shading* yaitu teknik penyederhanaan pewarnaan bayangan pada objek. Setelah selesai diwarnai, *layer lineart* serta *group layer* disembunyikan terlebih dahulu dengan menekan ikon berlambang mata pada kiri *layer. Layer* sengaja disembunyikan untuk mempermudah proses pembuatan ilustrasi *background.* Jika sudah disembunyikan, dibuatlah *background* sesuai sketsa awal. Pada proses ini, *layer* sketsa kembali dimunculkan karena akan digunakan sebagai acuan untuk menggambar *background*. *Background* sudah selesai, *layer lineart* serta *group layer*  kembali dimunculkan. Jika seluruh ilustrasi telah selesai dibuat, *file* dengan format .SAI diekspor dalam bentuk .JPG atau .PSD.

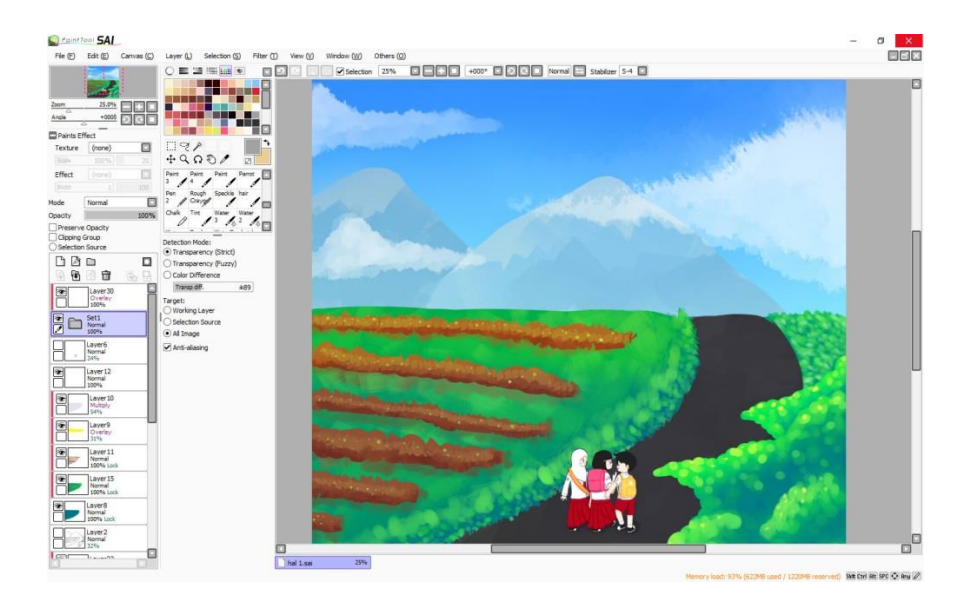

Gambar IV.2 Proses Pembuatan Ilustrasi Pada Paint Tool SAI Sumber: Data pribadi (2019)

Selanjutnya karena media utama merupakan buku cerita bergambar, ilustrasi yang telah dibuat pada perangkat lunak Paint Tool SAI dibuka kembali pada perangkat lunak Adobe Photoshop CC 2015 untuk dibubuhkan teks narasi. Sebelum dibubuhkan teks narasi, terlebih dahulu dibuat *text box* berwarna putih dengan bentuk *rounded rectangle. Text box* tadi diturunkan *opacitynya* menjadi sekitar 45%. *Text box*  berfungsi untuk meningkatkan tingkat keterbacaan teks narasi sehingga tidak bertabrakan secara langsung dengan ilustrasi. Setelah seluruh ilustrasi selesai diberikan teks narasi, proses selanjutnya yaitu mengatur tata letak tiap halaman menggunakan perangkat lunak Adobe InDesign CC 2015. Sebelum memulai mengatur tata letak, dibuatlah dahulu ukuran kertas yang akan digunakan. Ukuran kertas disesuaikan dengan ukuran ilustrasi yang telah dibuat, yaitu 20 x 20 cm. Selanjutnya, dibuatlah *page layer* pada kertas yang telah dibuat sebelumnya. Jumlah *page layer* yang dibuat disesuaikan dengan jumlah ilustrasi yang dibuat. Kemudian masukkan ilustrasi yang telah dibubuhkan teks narasi pada tiap *page layer*. Atur tata letak tiap halaman sesuai kebutuhan. Jika sudah selesai, *file* pun diekspor dalam bentuk .PDF untuk mengantisipasi tidak terbacanya ilustrasi saat akan turun cetak

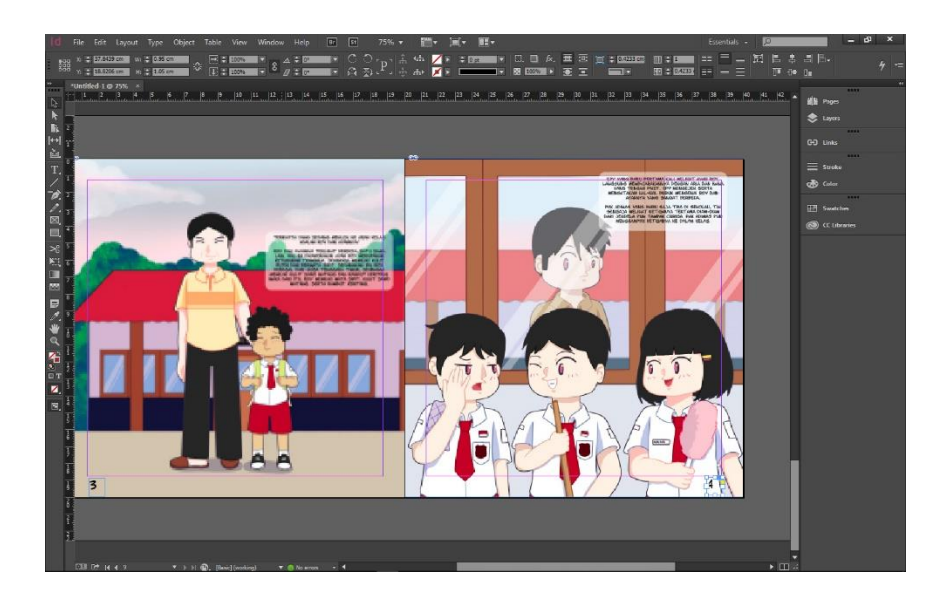

Gambar IV.3 Proses *layout* pada Adobe InDesign CC 2015 Sumber: Data Pribadi (2019)

#### **IV.1.2 Hasil Akhir Media Utama**

Hasil Akhir media utama akan dicetak dengan ukuran 20 x 20 cm dengan jumlah xx halaman. Pada bagian sampul depan dicetak pada bahan *artpaper* dengan tebal 250gsm disertai laminasi doff agar sampul tidak mudah lecet, sedangkan pada bagian isi dicetak pada bahan *artpaper* dengan tebal 85gsm dan dijilid menggunakan jilid hekter pada bagian tengahnya. Dipilihnya ukuran 20 x 20 cm karena menyesuaikan dengan besar tangan target sasaran yaitu anak-anak dimana anak-anak memiliki daya genggam yang terbatas karena tangannya yang mungil serta agar target sasaran mengalami kenyamanan dalam membaca media utama karena ukurannya yang tidak terlalu besar dan juga tidak terlalu kecil. Berikut adalah hasil akhir dari media utama yang telah dibuat menggunakan Paint Tool SAI serta Adobe Photoshop CC 2015:

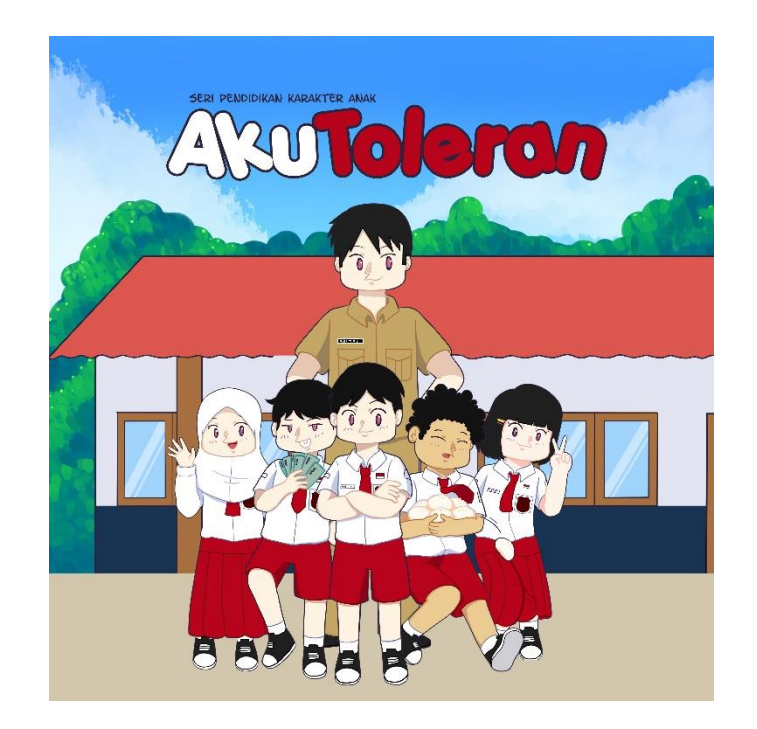

Gambar IV.4 Hasil Media Bagian Sampul Depan Sumber: Data Pribadi (2019)

Bagian depan buku menampilkan seluruh sosok karakter yang ada dalam buku dengan latar belakang sekolah. Hal ini bertujuan untuk memperjelas dari tujuan sasaran media utama yaitu anak-anak. Lalu terdapat judul dari kampanye pada bagian

tengah atas yaitu "AkuToleran" berwarna merah dan putih yang juga warnanya disesuaikan dengan target sasaran, yaitu anak kelas 3 SD.

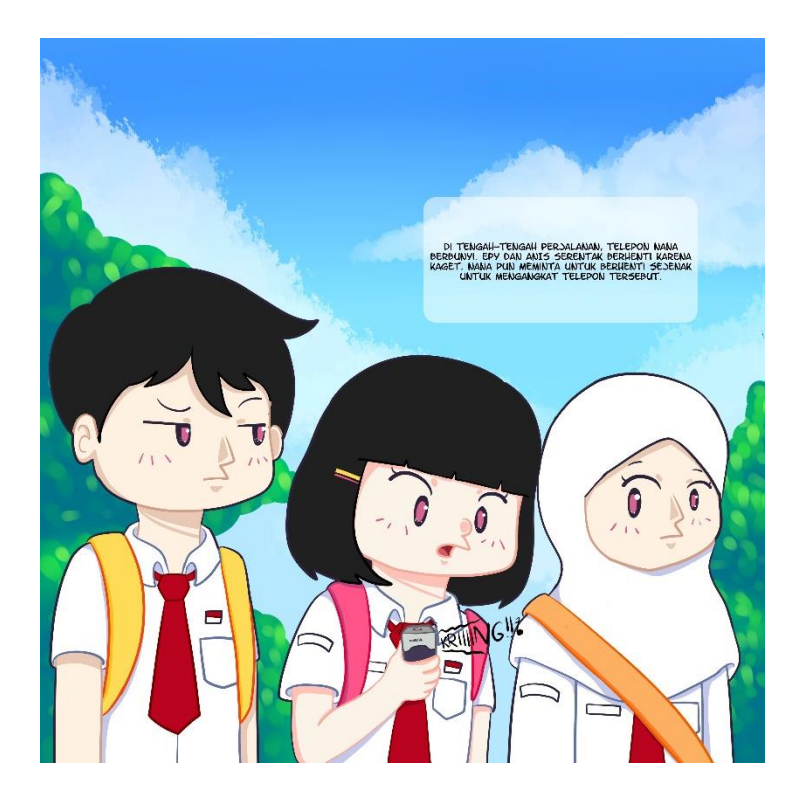

Gambar IV.5 Hasil Akhir Media Pada Bagian Isi Sumber: Data Pribadi (2019)

Pada bagian isi buku menampilkan ilustrasi-ilustrasi dengan sedikit teks pada bagian samping atau atas untuk memberikan narasi pada ilustrasi. Sesuai dengan namanya, buku cerita bergambar lebih menonjolkan ilustrasi dengan tujuan menarik perhatian target sasaran yaitu anak-anak.

### **IV.2. Media Pendukung**

Pada perancangan kampanye sosial "AkuToleran", selain media utama yang dibuat dengan sedemikian rupa untuk menarik target sasaran lebih banyak lagi. Adapun beberapa media pendukung yang telah dibuat sebagai berikut:

## • *X-Banner*

Media *x-banner* digunakan untuk menginformasikan mengenai media utama pada stand berbentuk x. Media *x-banner* dicetak dengan Teknik *digital printing* yaitu dicetak langsung pada bahan kain *luster* dengan ukuran 160 x 60 cm. Media *x-banner* dapat diletakkan pada dalam ruangan atau luar ruangan.

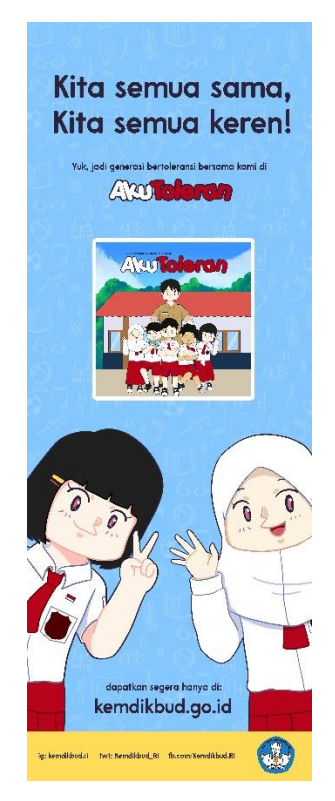

Gambar IV.6 X-Banner Sumber: Data Pribadi (2019)

• Poster

Poster cetak juga digunakan untuk menginformasikan mengenai media utama. Poster dicetak menggunakan kertas *art paper* tebal 250gsm berukuran 29,7x42 cm (A3) dengan ditempelkan pada papan *infraboard* warna hitam.

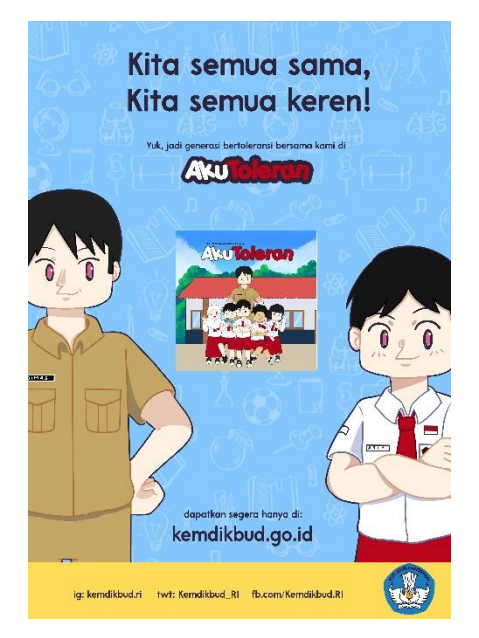

Gambar IV.7 Poster Cetak Sumber: Data Pribadi (2019)

• Stiker Karakter

Stiker digunakan sebagai merchandise dengan cara dibagikan secara gratis saat penyuluhan berlangsung di tiap-tiap sekolah. Stiker dicetak pada bahan *cromo* berukuran 6x5 cm menggunakan teknik cetak *digital printing.*

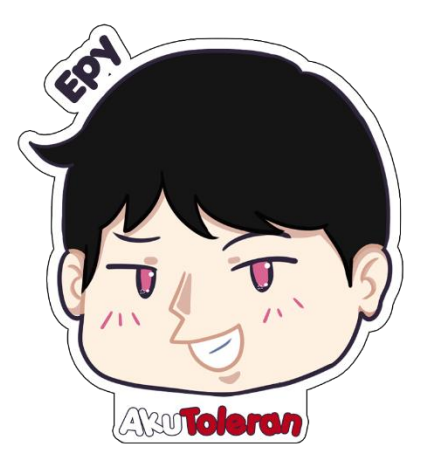

Gambar IV.8 Stiker karakter Sumber: Data Pribadi (2019)

• Gantungan Kunci

Gantungan kunci digunakan sebagai hiasan dan penghias kunci agar tidak mudah tertukar dengan kunci lain serta tidak mudah hilang. Dibuat dengan bahan akrilik dengan ukuran 6x5 cm dengan teknik *digital printing*.

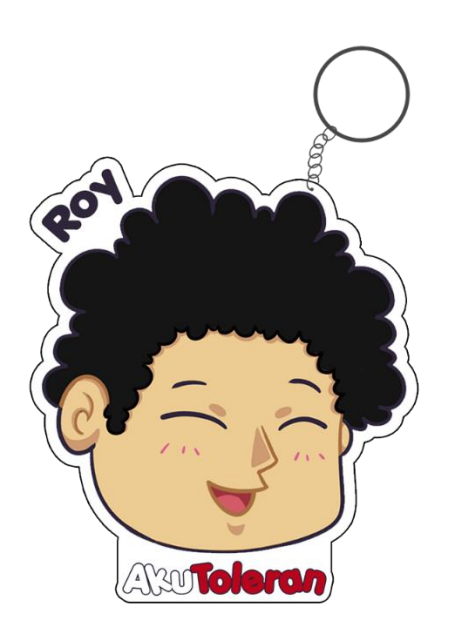

Gambar IV.9 Gantungan Kunci Sumber: Data Pribadi (2019)

• Tas

Tas digunakan untuk membawa barang dalam jumlah banyak serta dalam berbagai macam ukuran seperti buku catatan, buku pelajaran, tempat pensil, alat tulis, dan lain lain. Tas sekolah berukuran 45x33 cm dengan bahan *canvas*. Tas dapat digunakan untuk kegiatan sehari-hari seperti sekolah, berpergian, dan kegiatan-kegiatan lainnya.

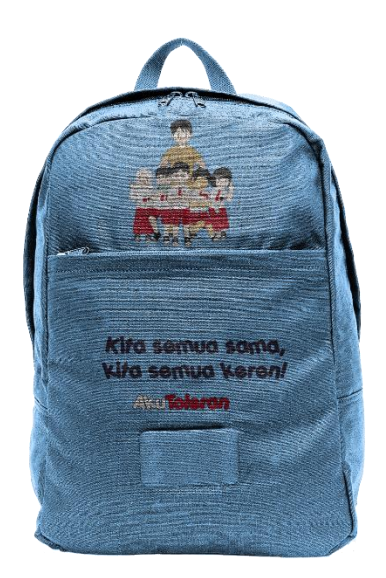

Gambar IV.10 Tas Sumber: Data Pribadi (2019)

• Spanduk

Spanduk dibuat menggunakan teknik *digital printing* dengan ukuran 2 x 0.75 meter dengan berbahan kain spanduk. Spanduk dipasang pada berbagai tempat-tempat umum, khususnya pada tiang-tiang yang memang diperuntukkan untuk kebutuhan promosi di jalanan.

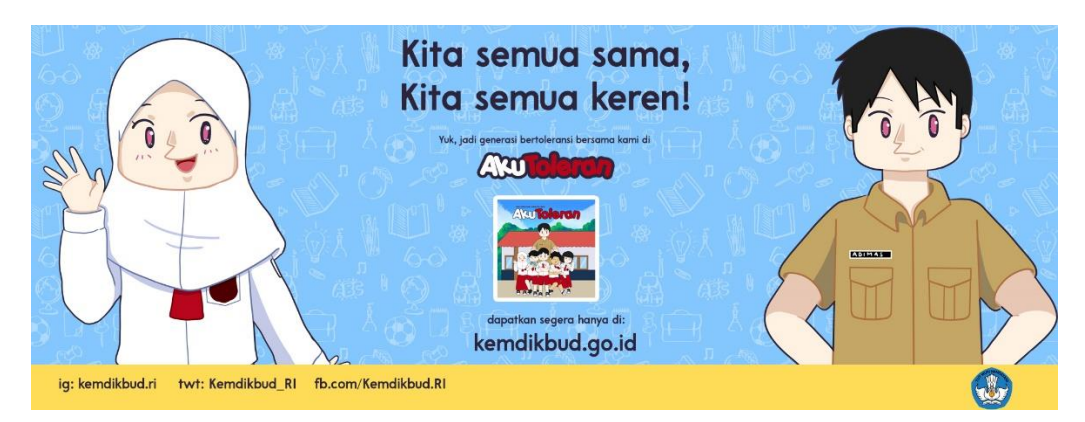

Gambar IV.11 Spanduk Sumber: Data Pribadi (2019)

# • Botol Minum

Botol minum atau tumbler yang dilapisi oleh akrilik bening memungkinkan untuk menampilkan visualisasi media utama pada botol minum sehingga target sasaran akan mudah teringat dengan kampanye sosial ini. Botol minum berukuran 500 ml dengan tinggi 15 cm dan lebar 18 cm berbahan dasar plastik serta akrilik bening pada bagian luar botol dengan visual yang diletakkan pada dalam botol menggunakan teknik *digital printing* dengan menggunakan bahan kertas artpaper berat 100gsm.

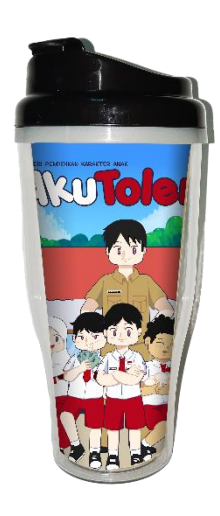

Gambar IV.12 Botol Minum Sumber: Data Pribadi (2019)

• Tempat Pensil

Tempat pensil biasa digunakan untuk menaruh alat-alat tulis kantor seperti pensil, pulpen, penghapus, dan sejenisnya. Tempat pensil dibuat dengan ukuran panjang 21 cm dan lebar 10 cm menggunakan kain *canvas*.

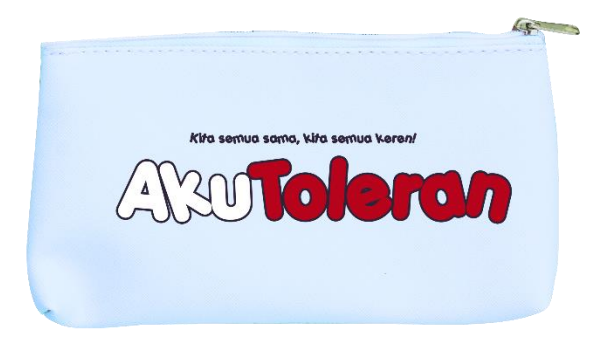

Gambar IV.13 Tempat Pensil Sumber: Data Pribadi (2019)

• Buku Catatan

Buku catatan biasa digunakan untuk mencatat segala sesuatu seperti materi pelajaran, hitung menghitung, dan sebagainya. Buku catatan dibuat dengan ukuran kertas 14,8x21 cm (A5) menggunakan teknik *digital printing* berbahan *art paper* tebal 250gsm untuk bagian sampul dan HVS berukuran 14,8x21 cm (A5) dengan tebal 80gsm dan jumlah 30 lembar untuk bagian isi.

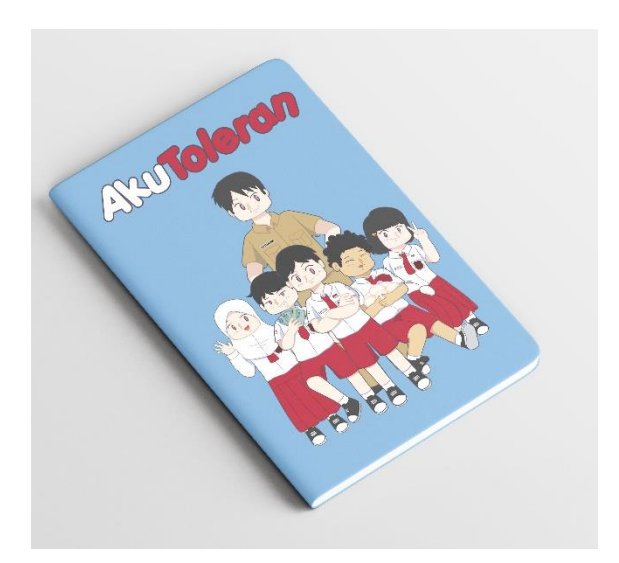

Gambar IV.14 Buku Catatan Sumber: Data Pribadi (2019)

• Pulpen

Pulpen adalah alat tulis yang paling sering digunakan untuk mencatat sesuatu. Pulpen terbuat dari plastik keras dengan ukuran sekitar 12 cm dengan desain di dalamnya menggunakan stiker *cromo* yang di cetak menggunakan teknik *digital printing* berukuran serupa bertuliskan logo dari kampanye sosial ini.

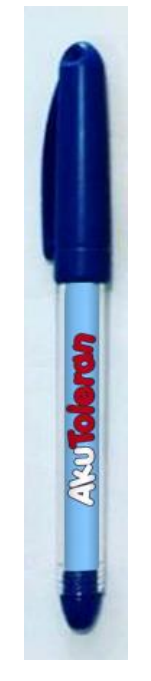

Gambar IV.15 Pulpen Sumber: Data Pribadi (2019)